# Ripristino delle impostazioni predefinite sui router VPN RV320 e RV325 J.

## **Obiettivo**

In alcune situazioni, è consigliabile ripristinare la configurazione del router ai valori predefiniti originali. Ad esempio, per rimuovere una configurazione del router non più adeguata. Se la configurazione del router è diventata troppo complessa o si desidera spostare il router su un'altra rete, è possibile ripristinare le impostazioni predefinite e procedere a una nuova configurazione. In questo documento viene spiegato come ripristinare le impostazioni predefinite della serie RV32x VPN Router con due metodi. Il primo avviene tramite l'interfaccia utente, il secondo metodo è il pulsante di reset fisico.

Attenzione: Dopo il ripristino, tutte le configurazioni salvate sul dispositivo andranno perse.

### Dispositivi interessati | Versione firmware

- RV320 | (<u>scarica la versione più recente</u>)
- RV325 | (<u>scarica la versione più recente</u>)

### Ripristino dei valori predefiniti del router

### Metodo 1 - Predefinito

Passaggio 1. Accedere all'utility di configurazione Web e scegliere System Management > Factory Default. Viene visualizzata la pagina Predefinito di fabbrica:

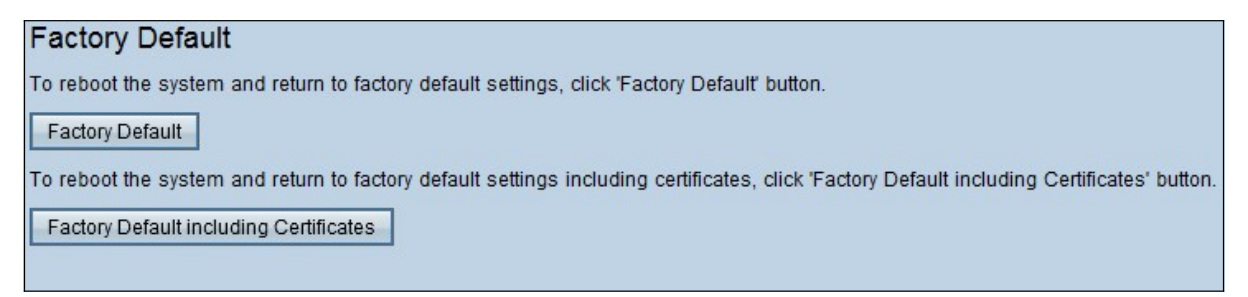

Passaggio 2. Fare clic su Predefinito per ripristinare le impostazioni predefinite del router. Viene visualizzato un messaggio di conferma.

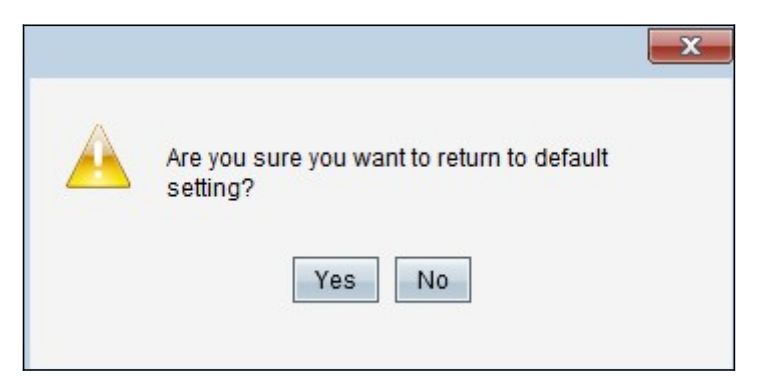

Passaggio 3. Fare clic su Sì per ripristinare le impostazioni predefinite.

### Certificati inclusi predefiniti

Se si esegue una reimpostazione predefinita che include i certificati, verranno persi anche tutti i certificati generati dall'utente o quelli forniti da un fornitore di terze parti.

Passaggio 1. Accedere all'utility di configurazione Web e scegliere System Management > Factory Default. Viene visualizzata la pagina Predefinito di fabbrica:

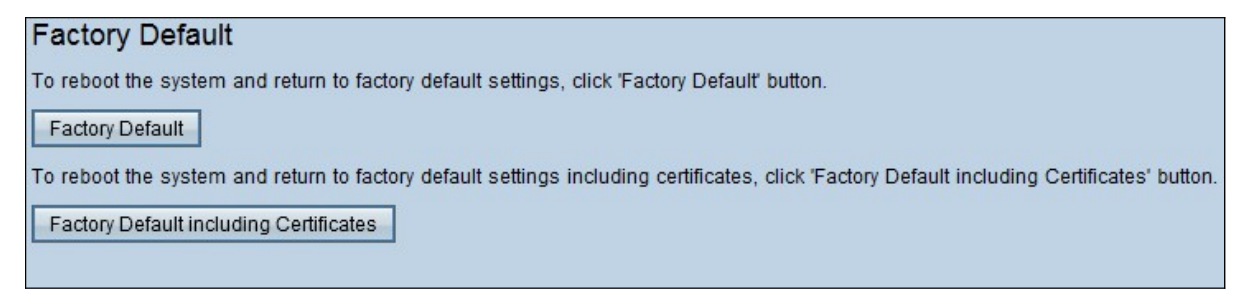

Passaggio 1. Fare clic su Predefinito di fabbrica incluso Certificati per ripristinare il router ai valori predefiniti di fabbrica inclusi tutti i certificati generati. Viene visualizzato il messaggio di conferma.

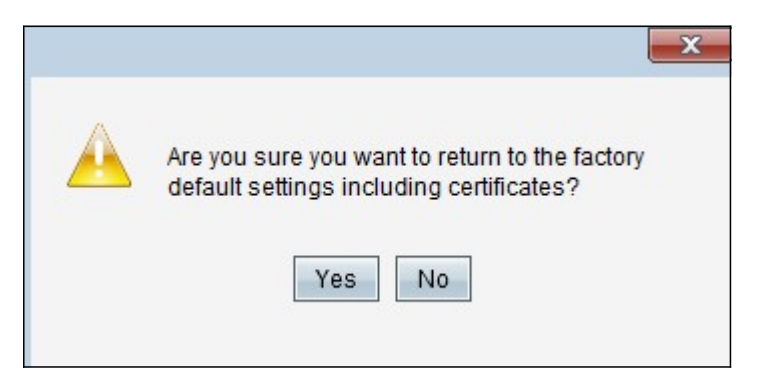

Passaggio 2. Fare clic su Sì per ripristinare le impostazioni predefinite di fabbrica, inclusi i certificati.

### Metodo 2 - Pulsante fisico

Passaggio 1. Individuare una graffetta e piegarla per consentire l'inserimento nella cavità del pulsante.

Passaggio 2. Inserire la graffetta nella cavità del pulsante e tenere premuto per 3 - 10 secondi. Tutte le spie lampeggiano una volta e iniziano il processo di ripristino.

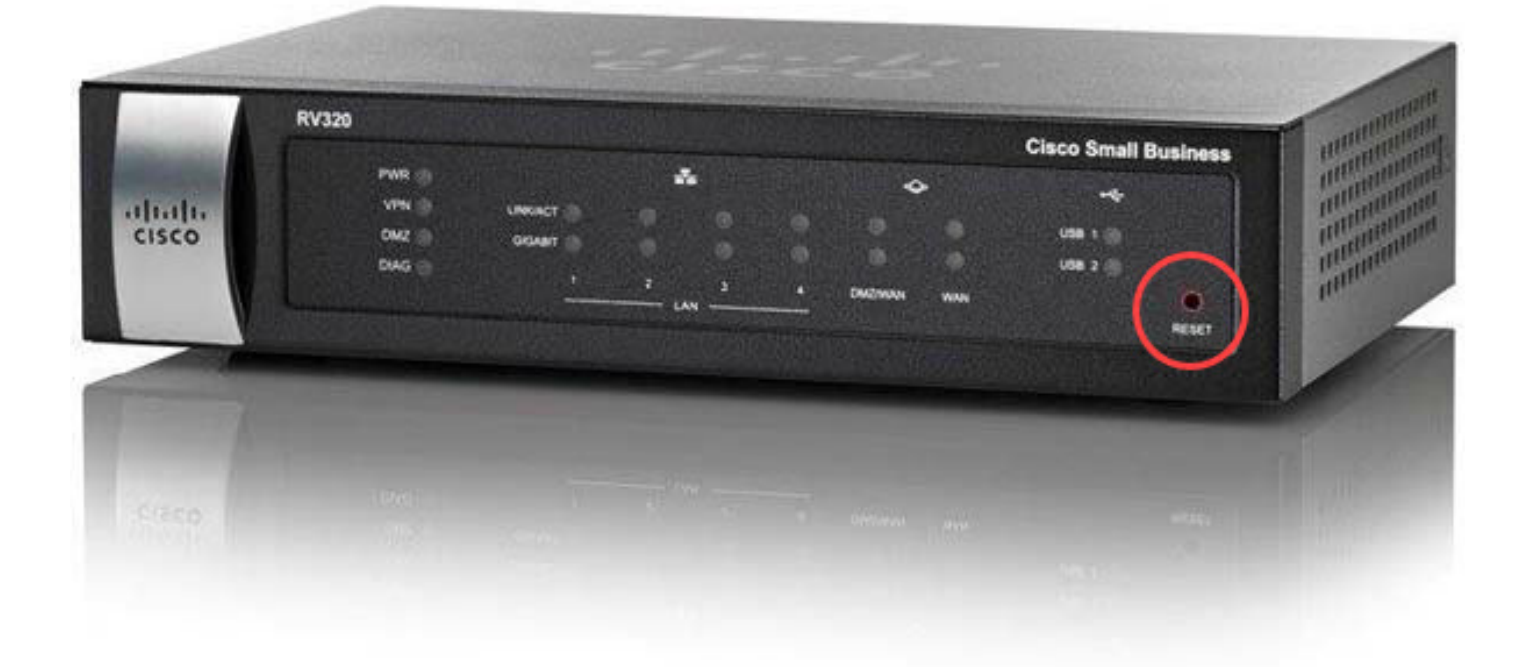

Qui è disponibile un video relativo a questo articolo...

Fare clic qui per visualizzare altre Tech Talks di Cisco